# qudidcont

#### audiocont-App installieren

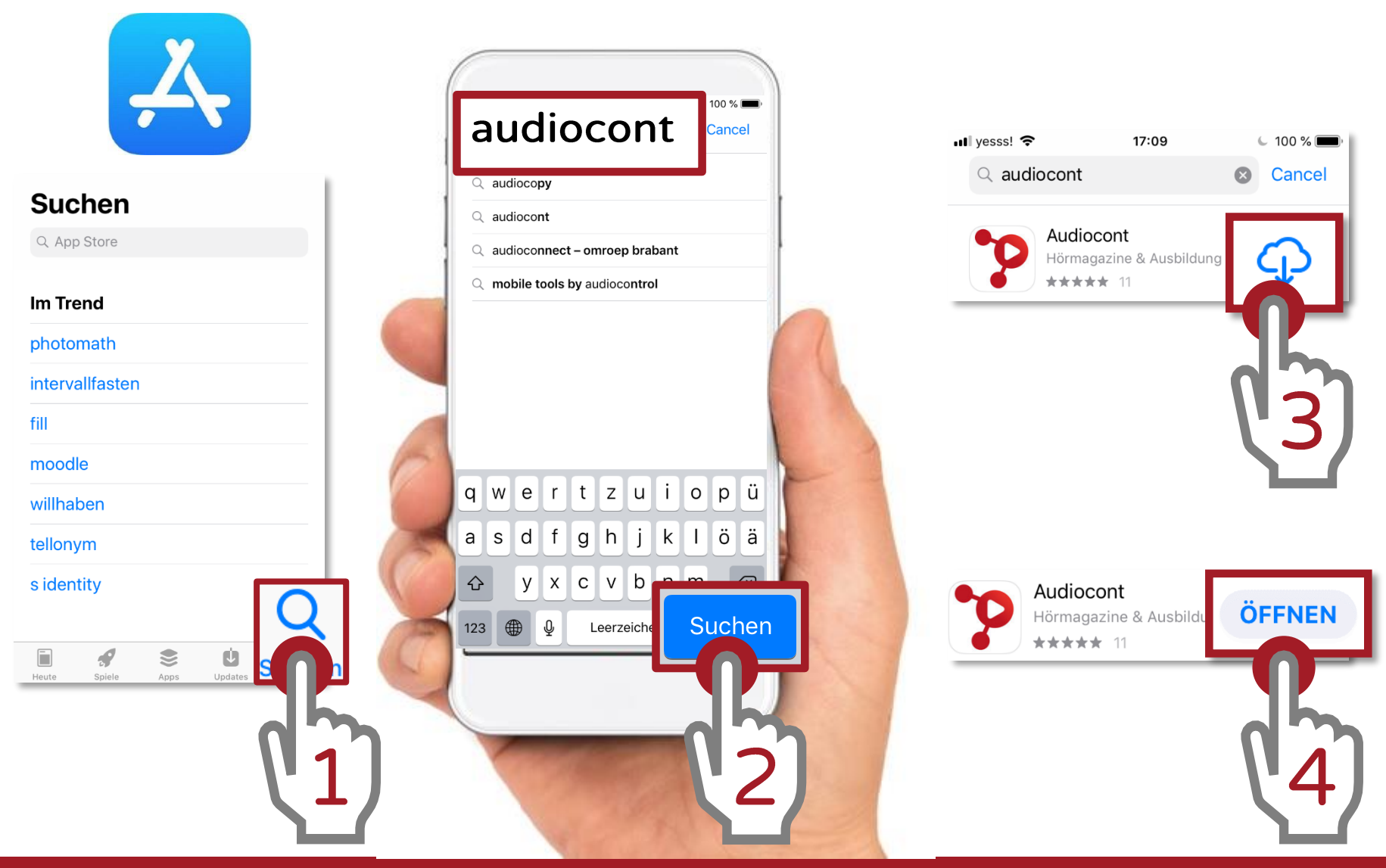

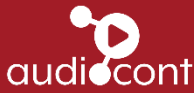

# Anmelden (1)

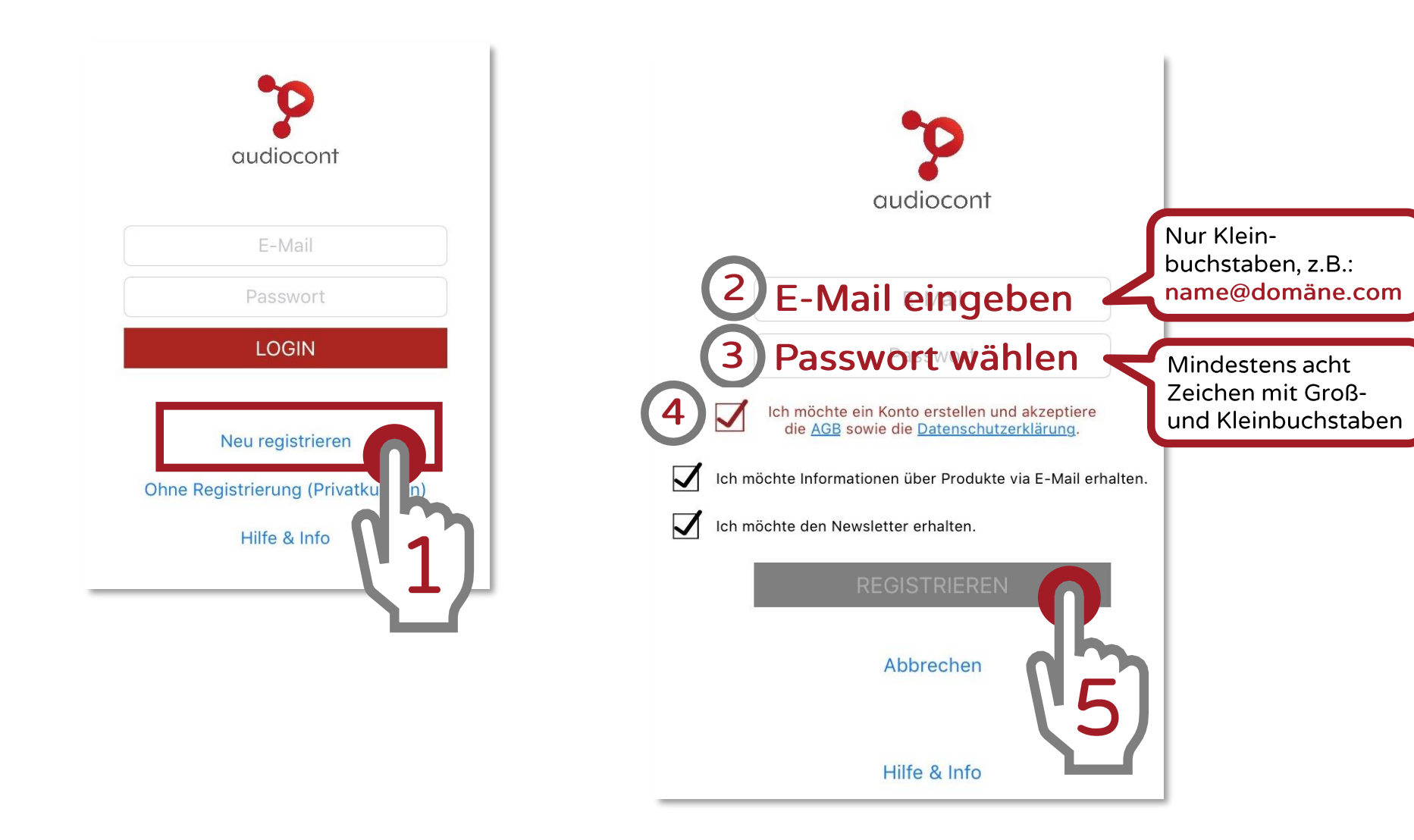

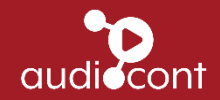

# Anmelden (2)

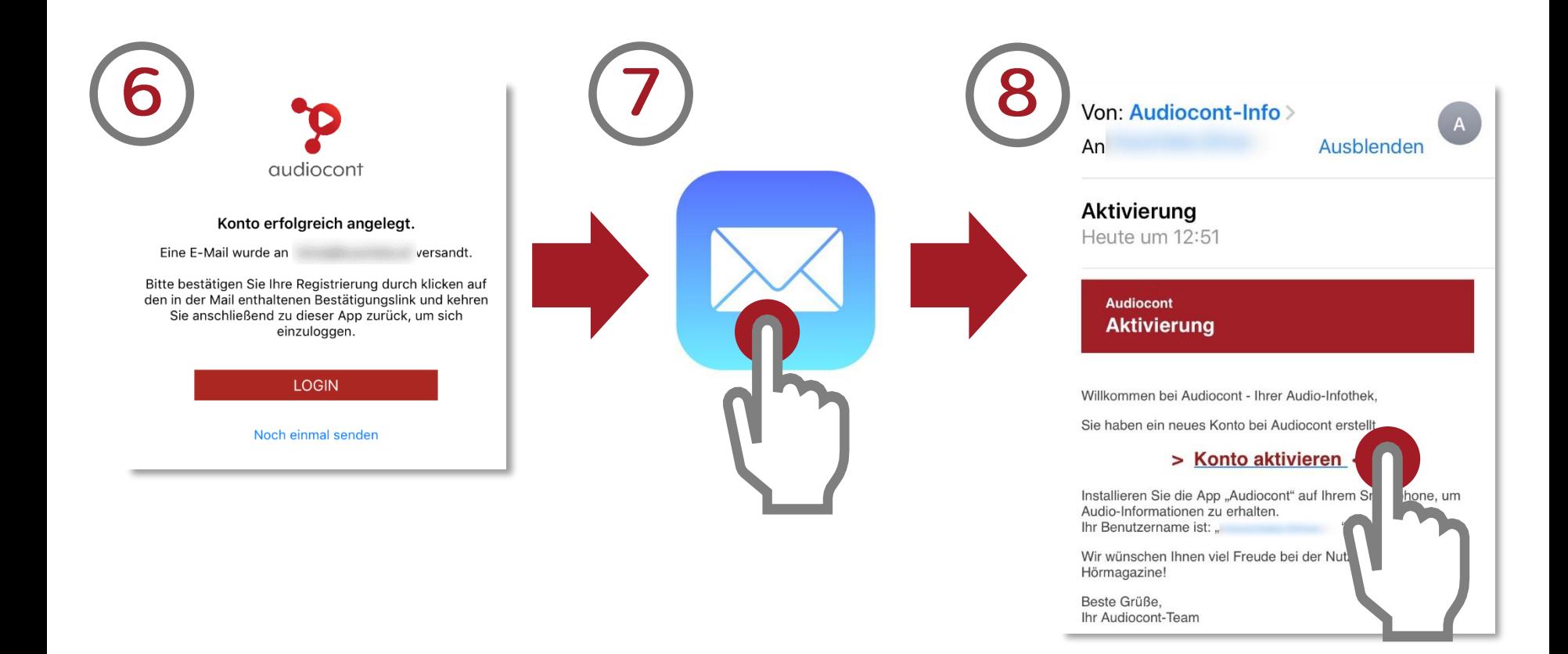

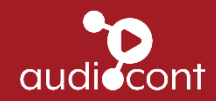

# Anmelden (3)

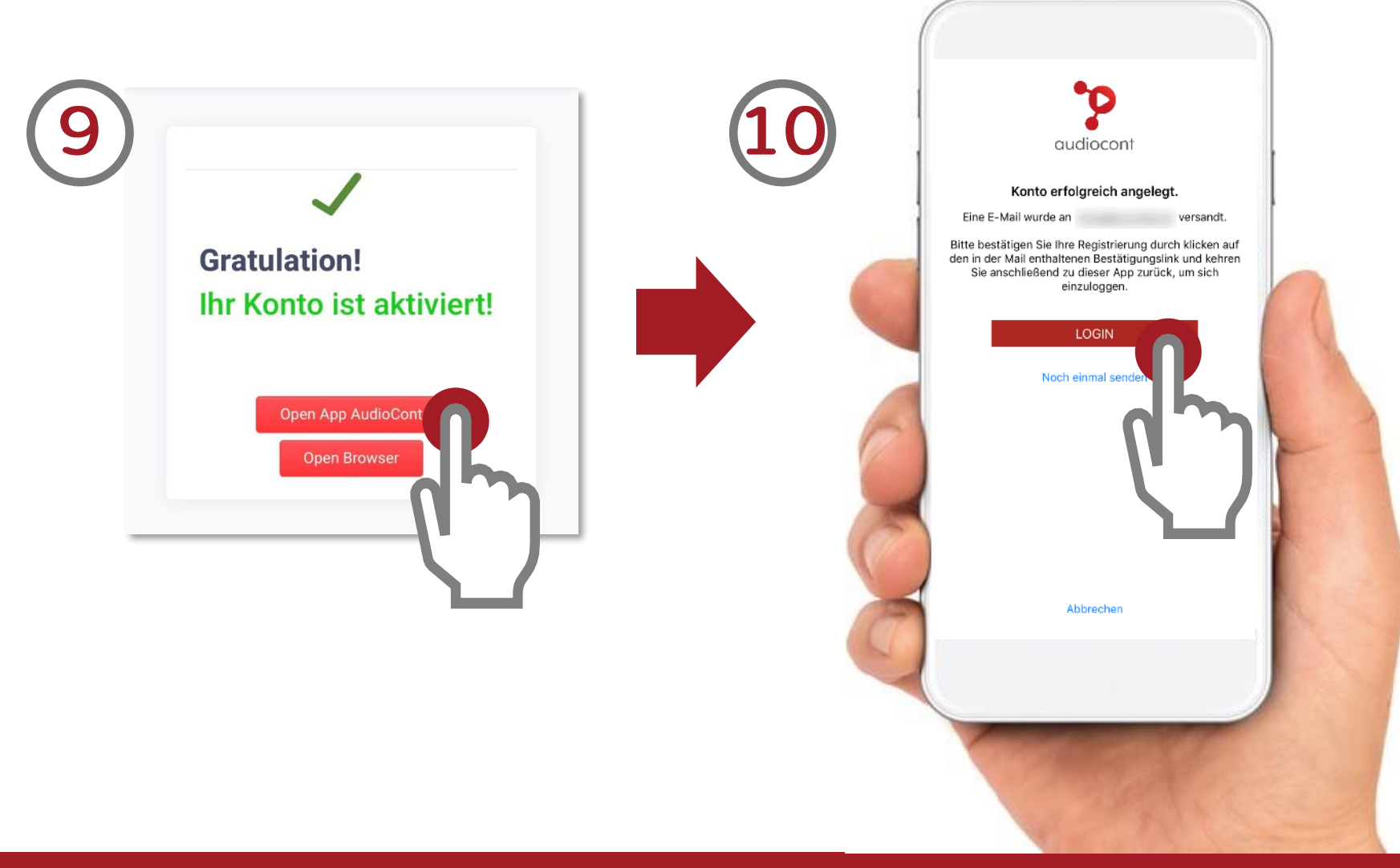

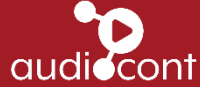

#### audiocont - Das App

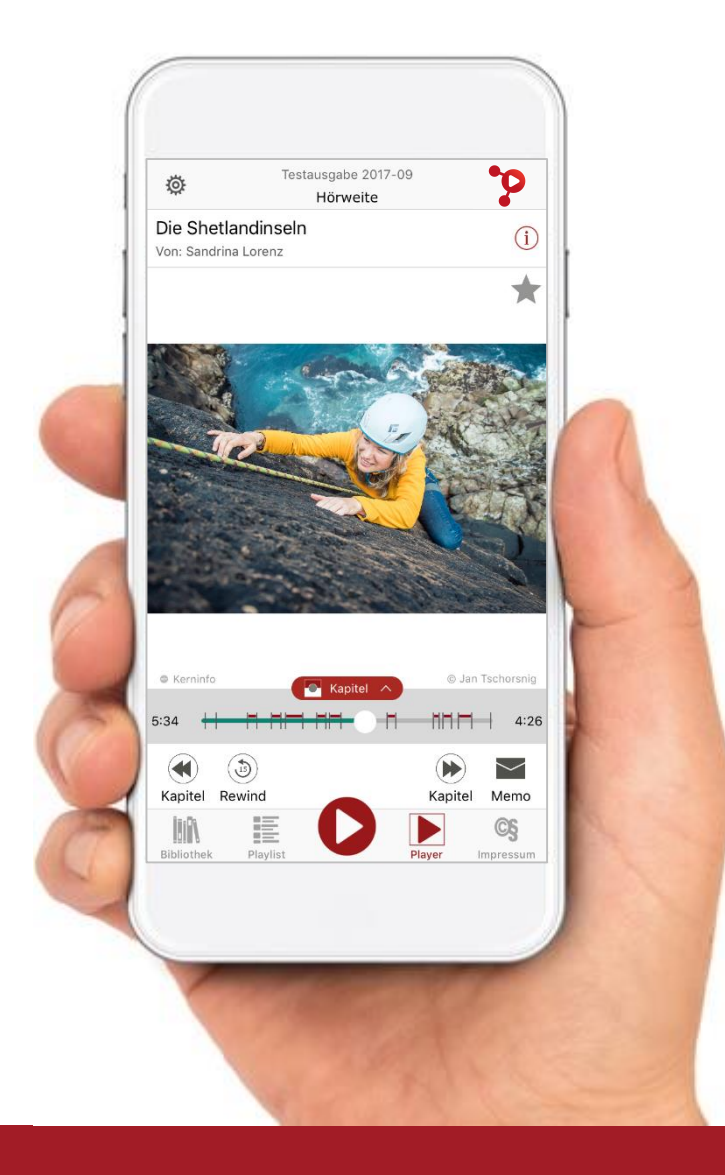

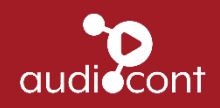

# **Bibliothek**

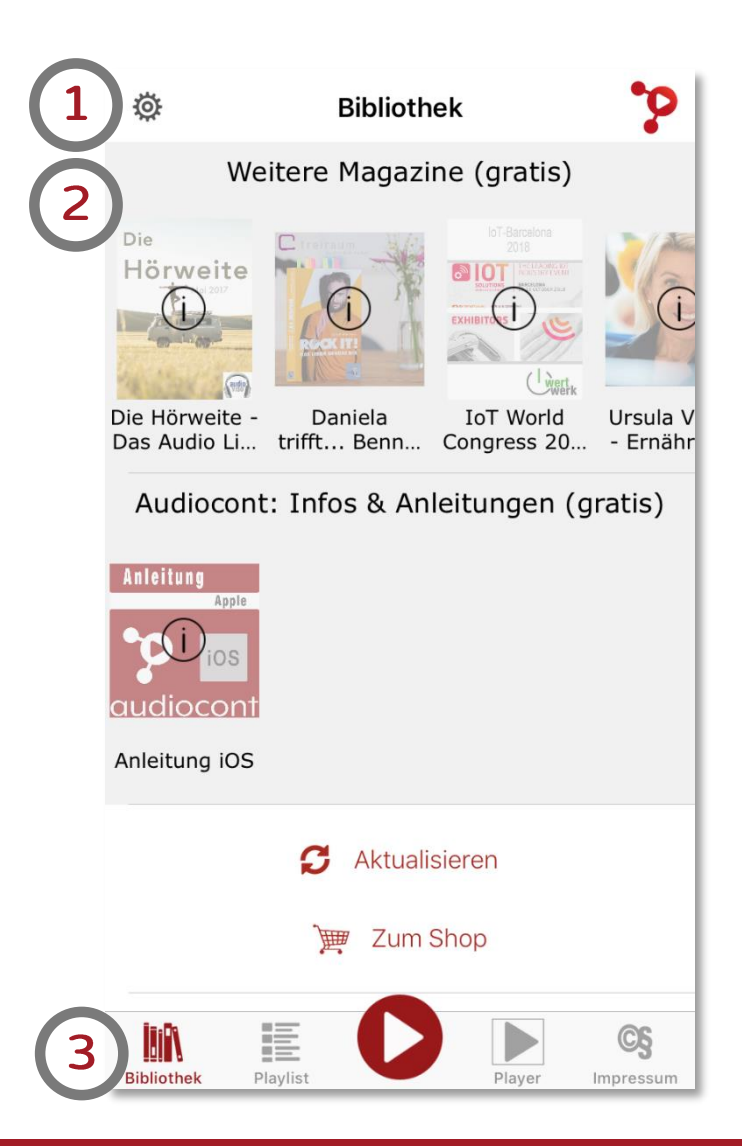

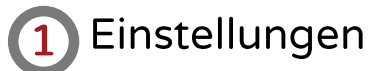

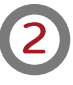

Hier können die Magazine ausgewählt werden. Die zuletzt gehörten bzw. neuesten Ausgaben findet man ganz oben.

#### Wechsel zwischen:  $\mathbf{3}$

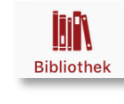

**Bibliothek: Auswahl und** Download der Magazine

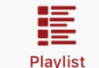

Playlist: Auswahl der Artikel

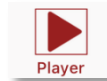

Player: Hören des Artikels

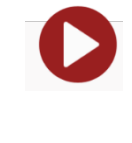

Play-Button: Zum sofortigen Abspielen und Wechseln in den Player

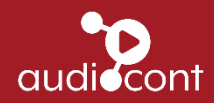

#### **Bibliothek - Download eines Magazins**

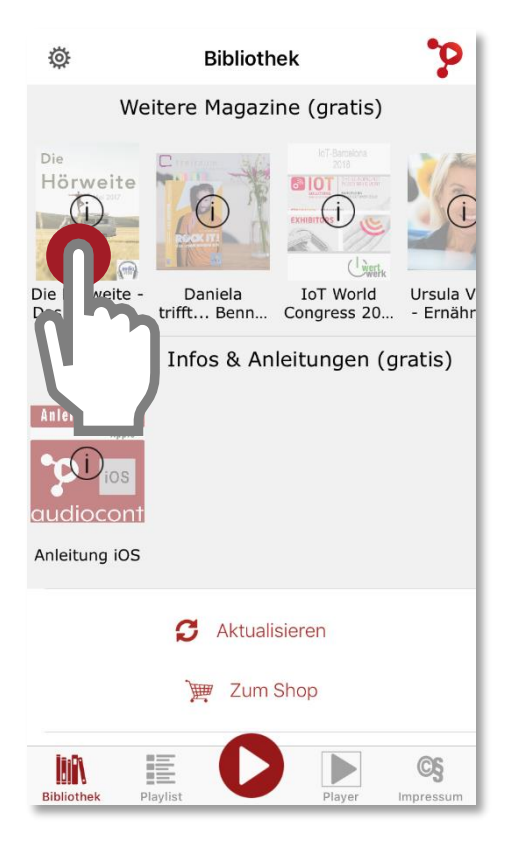

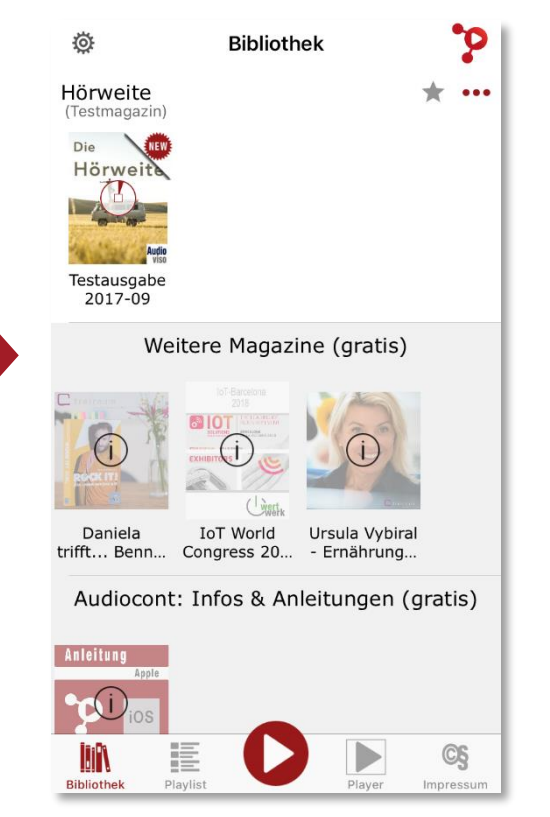

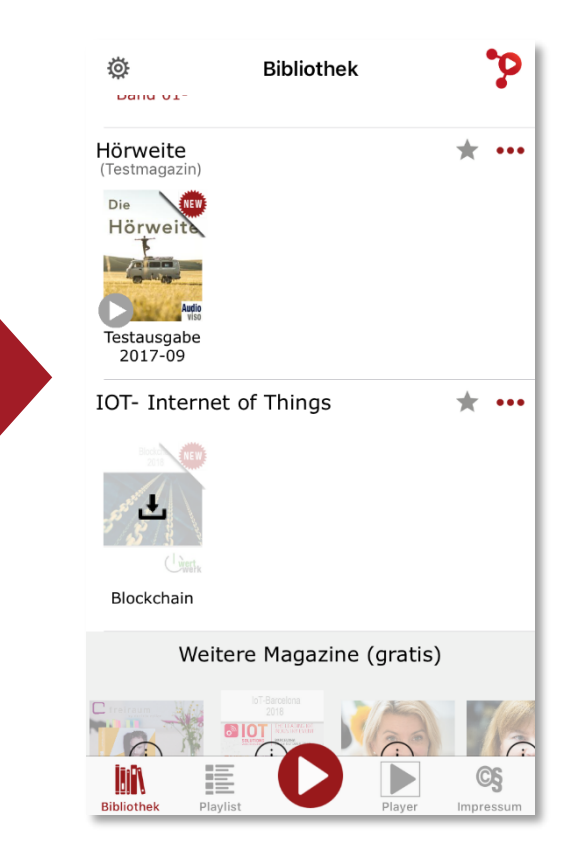

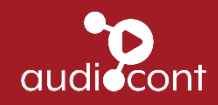

#### **Bibliothek - Start des Hörmagazins**

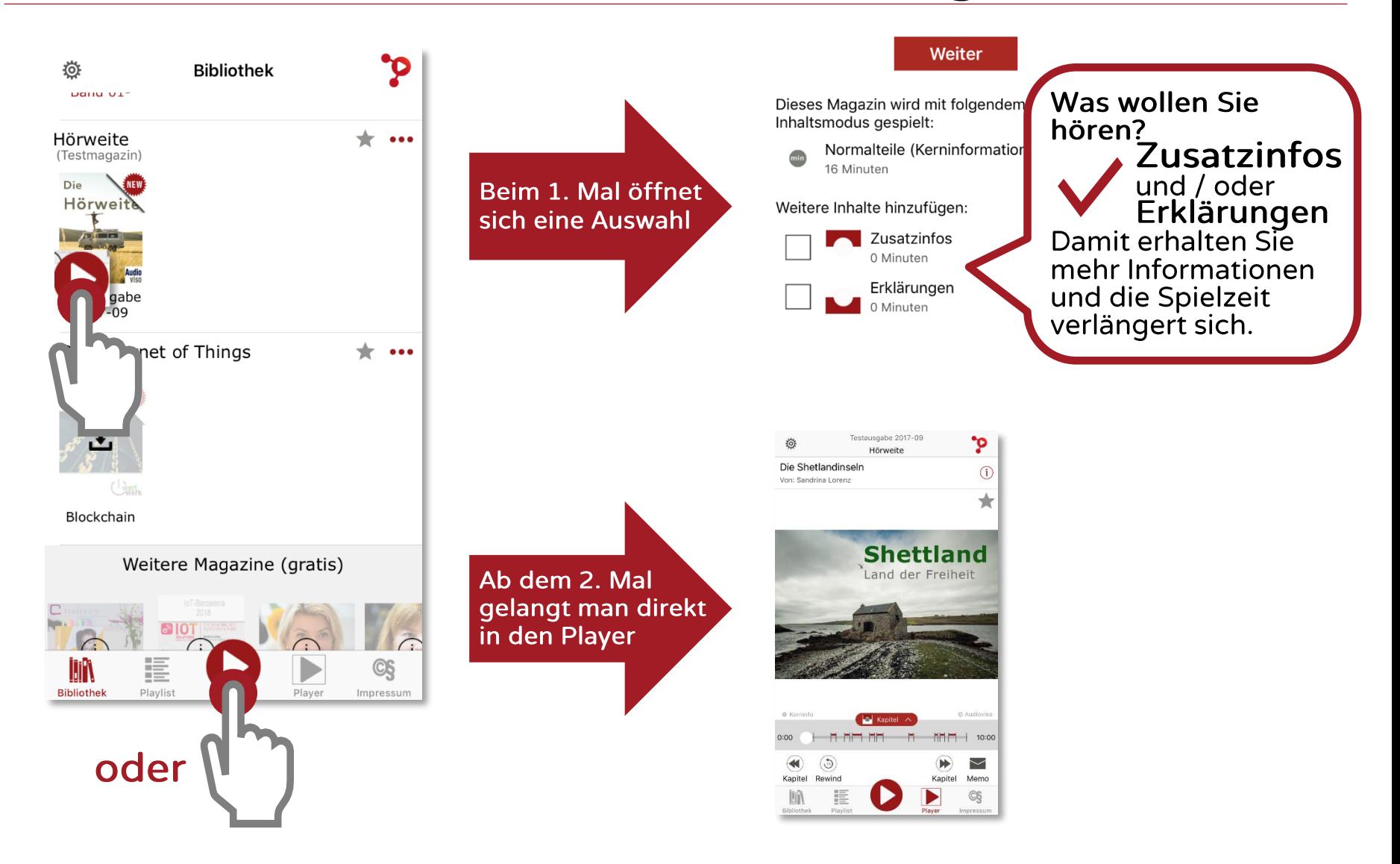

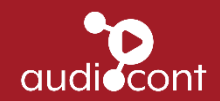

# Bibliothek - Öffnen der Playlist

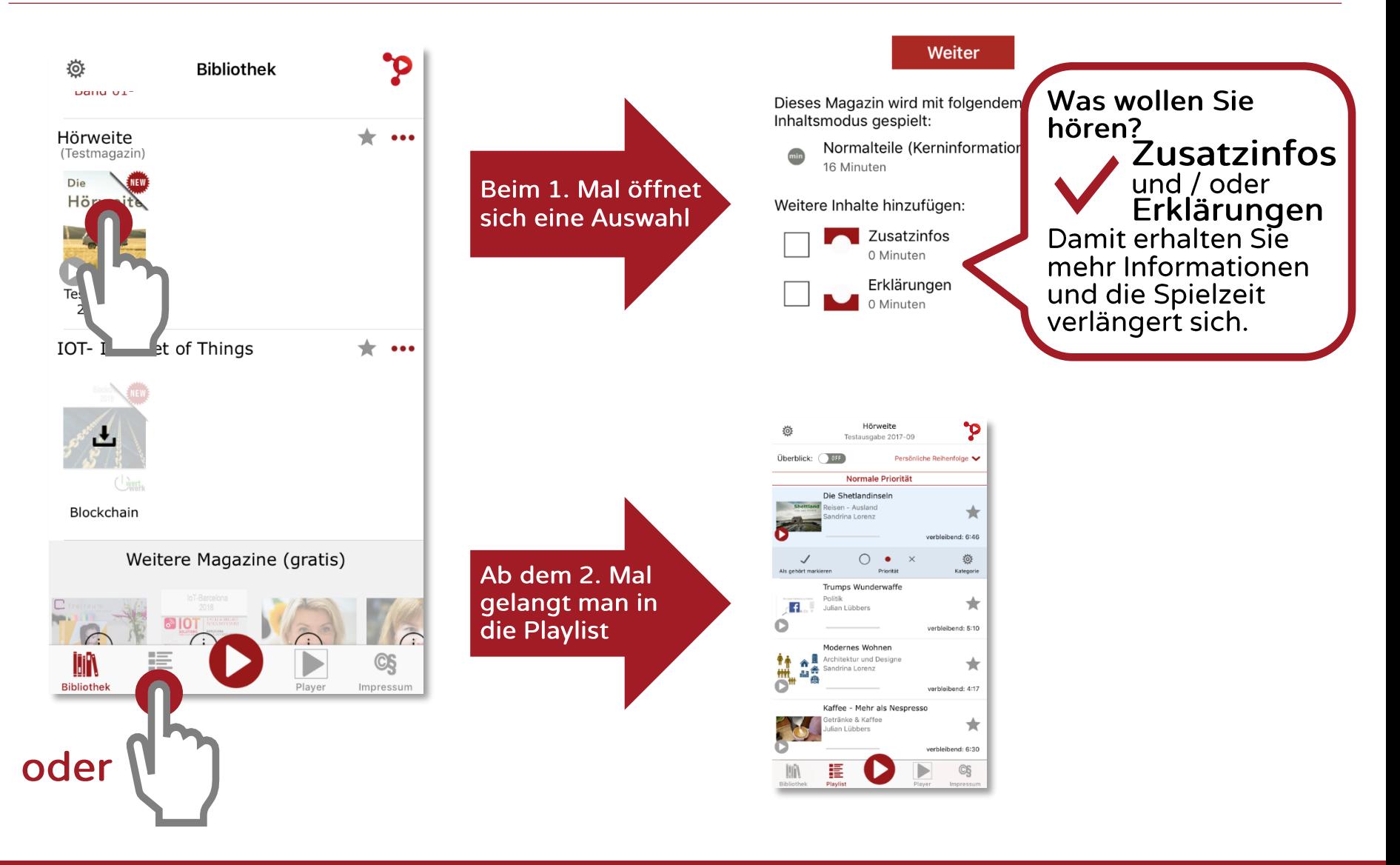

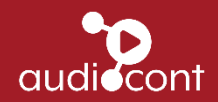

#### **Playlist**

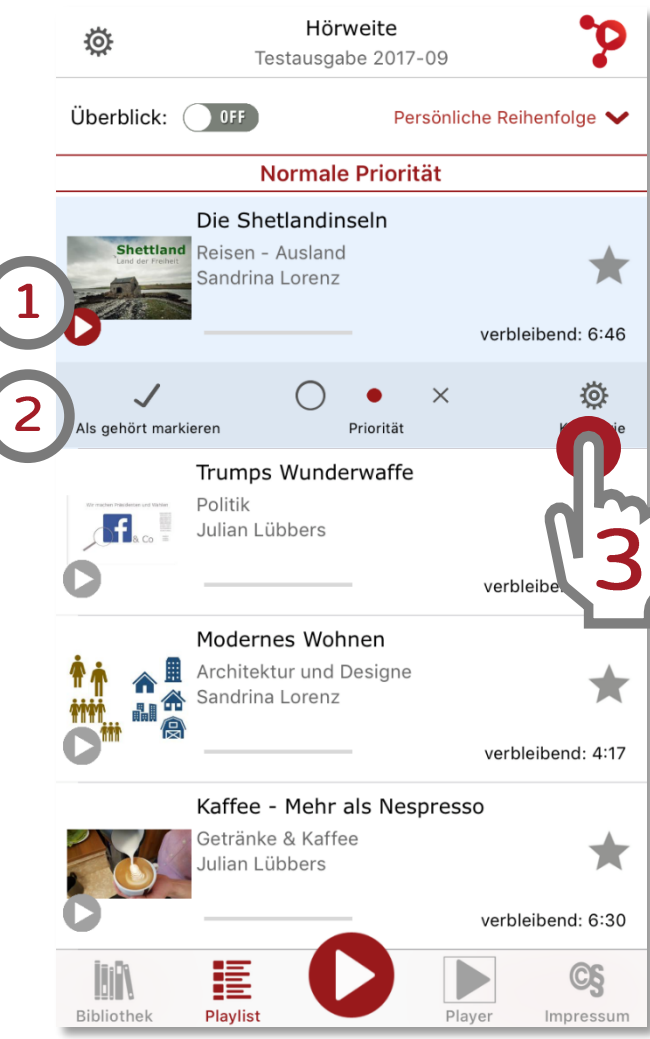

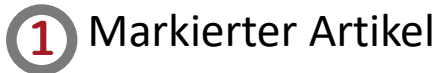

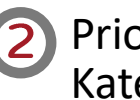

2 Prioritäten und Reihenfolge der Kategorien wählen

- 3 Weitere Einstellungen:
	- Zusatzinfo oder Erklärung einbzw. ausschalten
	- Kategorien bearbeiten  $\bullet$

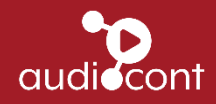

# **Playlist - Weitere Einstellungen**

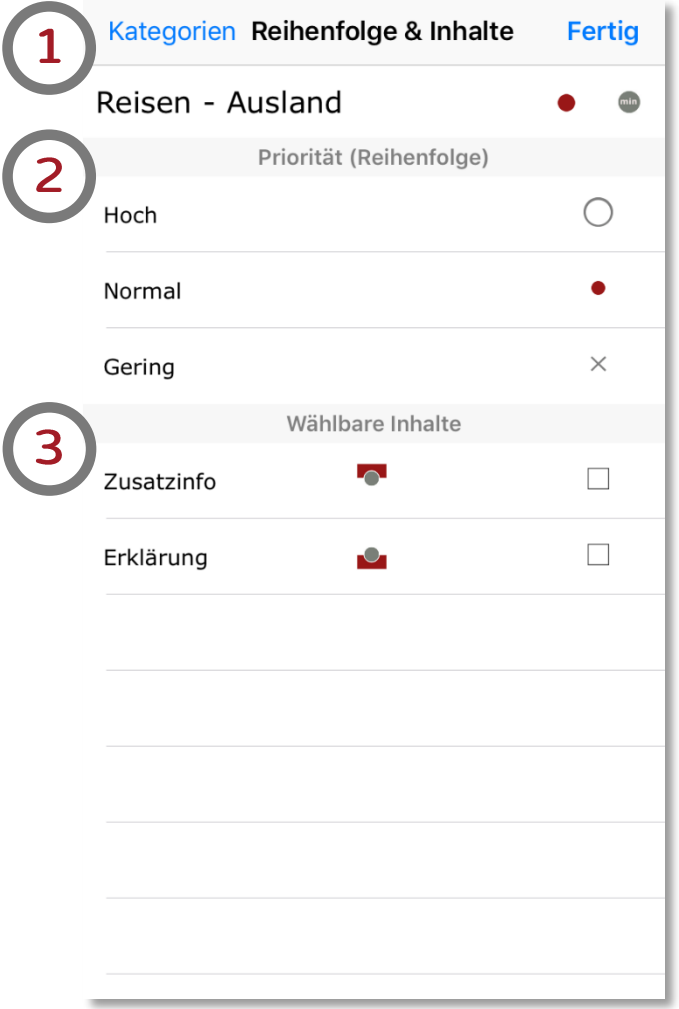

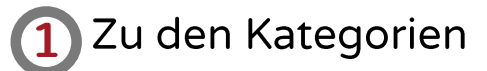

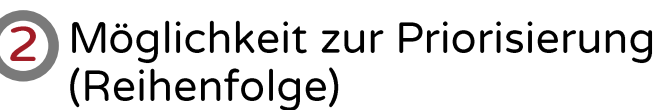

3 Auswahl, ob Zusatzinfo bzw. Erklärungen zusätzlich gehört werden wollen

Symbole:

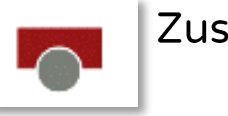

Zusatzinfo

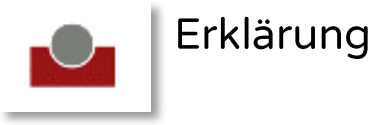

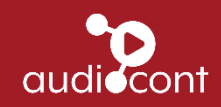

# Playlist – Kategorien / Interessen

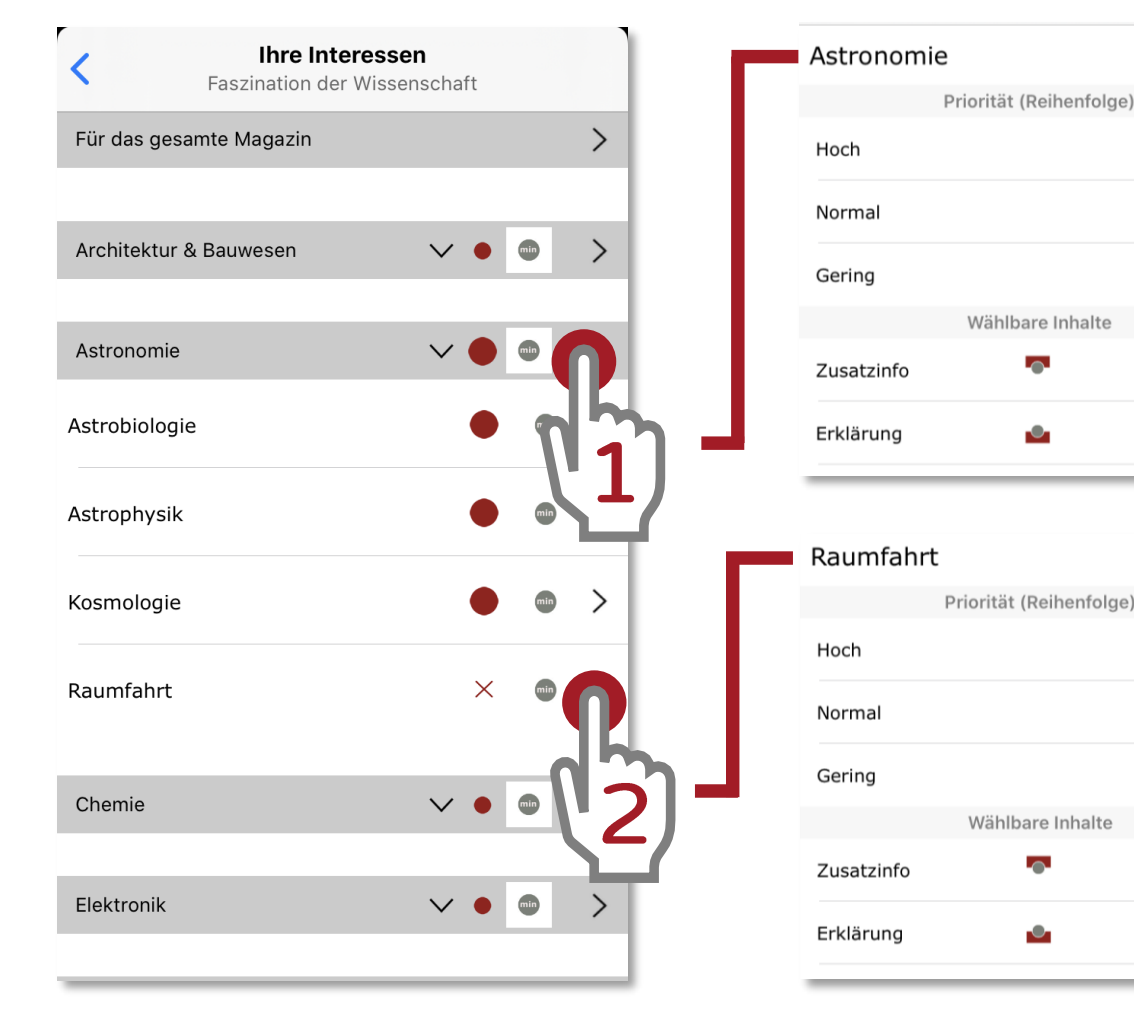

Hauptkategorie: Die Auswahl gilt auch für alle Unterkategorien

 $\blacksquare$ 

●

 $\circ$ 

 $\times$ 

 $\Box$ 

 $\Box$ 

 $\times$ min

 $\bigcirc$ 

 $\circ$ 

 $\times$ 

 $\Box$ 

 $\Box$ 

Unterkategorie: Die Auswahl gilt nur für die eine Unterkategorien

In diesem Beispiel sind alle Unterkategorien der Astronomie mit hoher Priorität versehen, nur die Raumfahrt hat eine geringe Priorität.

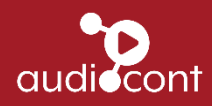

# Player

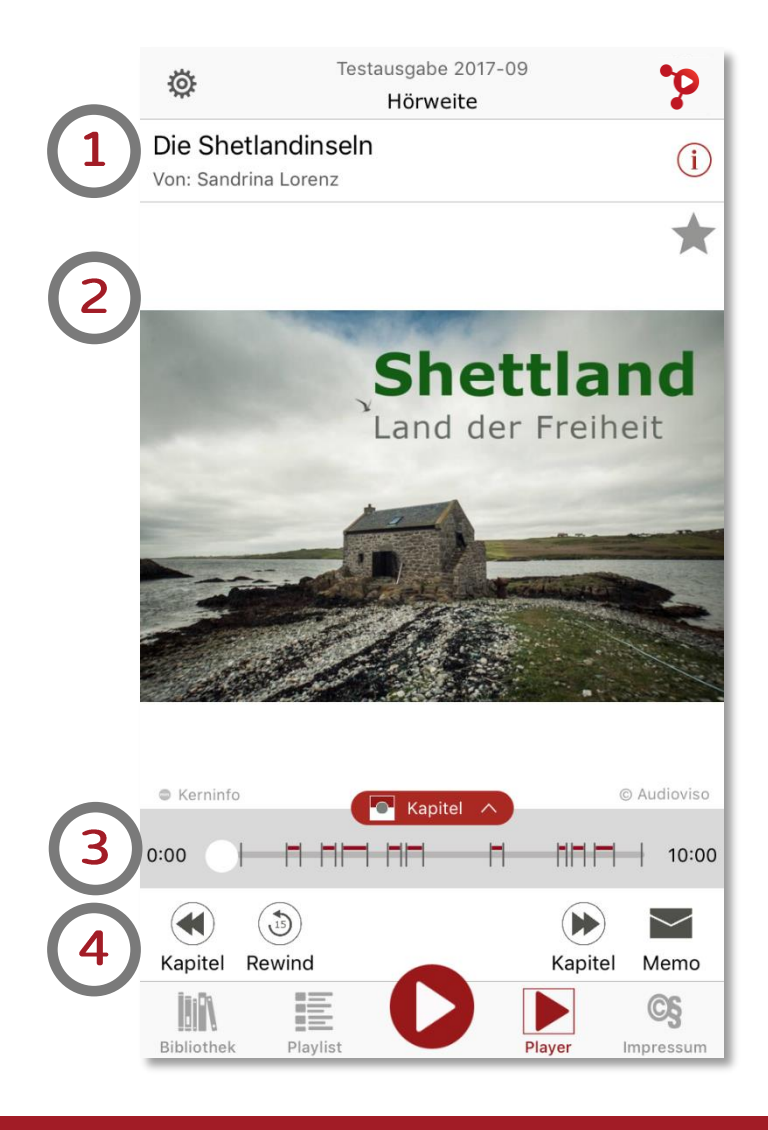

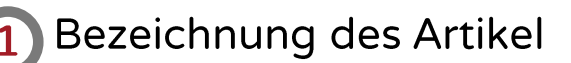

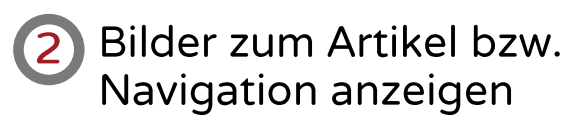

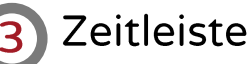

#### **Weitere Funktionen:**

- Ein Kapitel nach vor bzw. zurück
- 15 Sekunden zurückspulen
- Memo: sendet die Artikelinfo an  $\bullet$ die eigene Email-Adresse

#### Play-Button

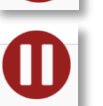

Pause-Button

Button zeigt an, dass weitere Infos vorhanden sind

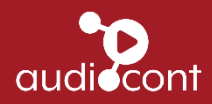

# Player - Bilder bzw. Steuerung (1)

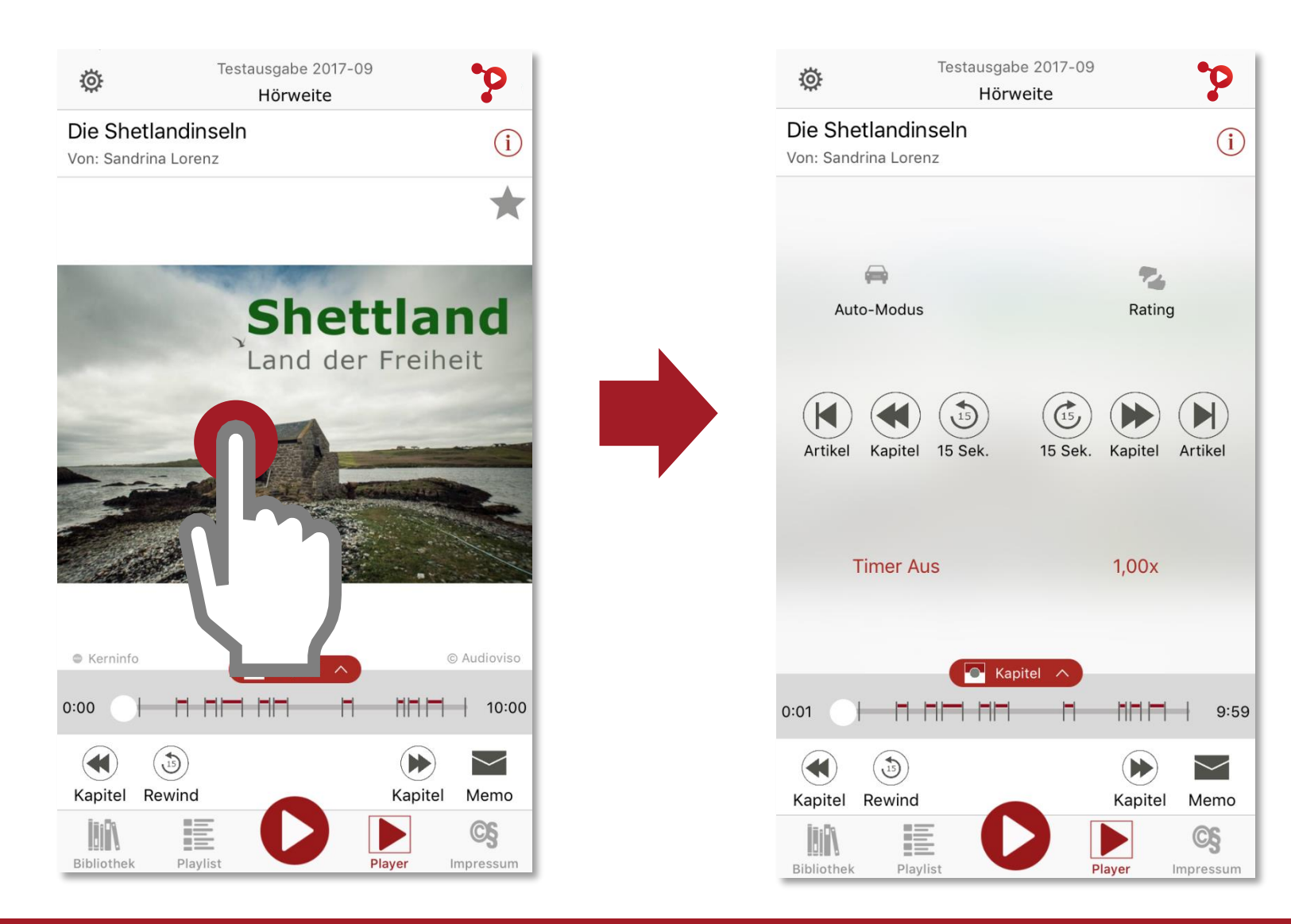

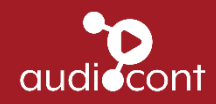

# Player - Bilder bzw. Steuerung (2)

Zum vorigen Artikel

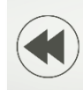

 $\left(\blacktriangleleft\right)$ 

Zum vorigen Kapitel

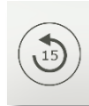

Rückwärts um 15 Sekunden

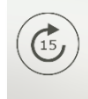

Vorwärts um 15 Sekunden

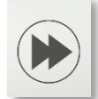

Zum nächsten Kapitel

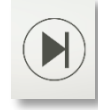

Zum nächsten Artikel

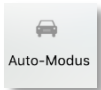

- Umschalten in den Autofahr-Modus
- 私 Rating
- Möglichkeit zum Bewerten des Artikels

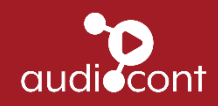

#### Player - Bilder bzw. Steuerung (3)

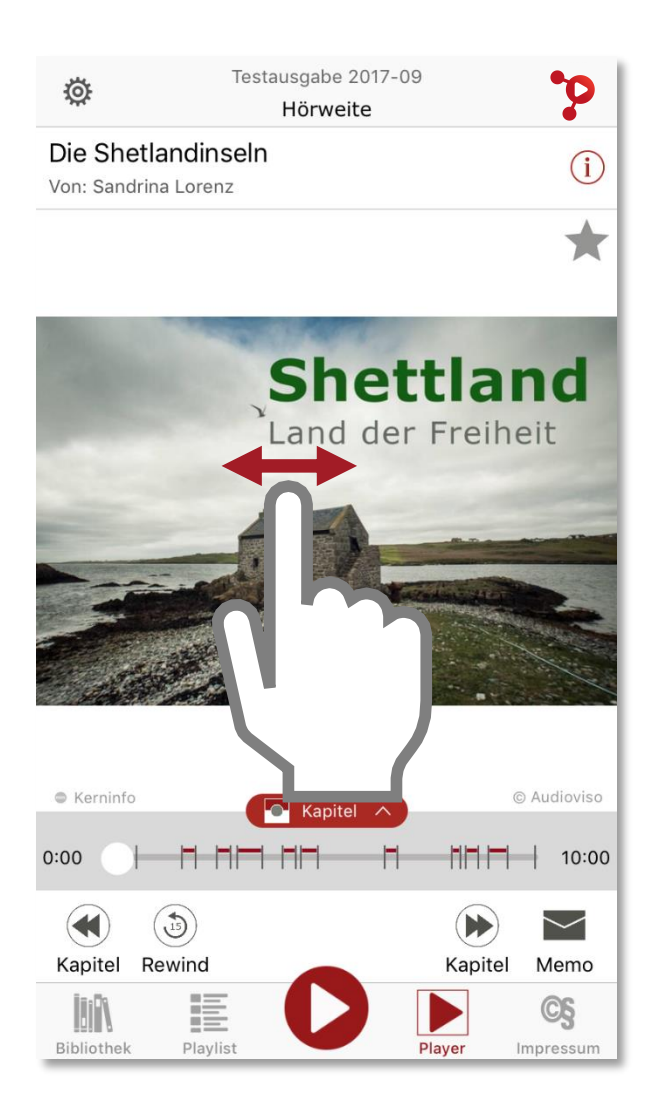

Nach links wischen: Zum nächsten Artikel

Nach rechts wischen: Zum vorigen Artikel

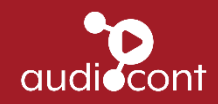

# Player – Zeitleiste (1)

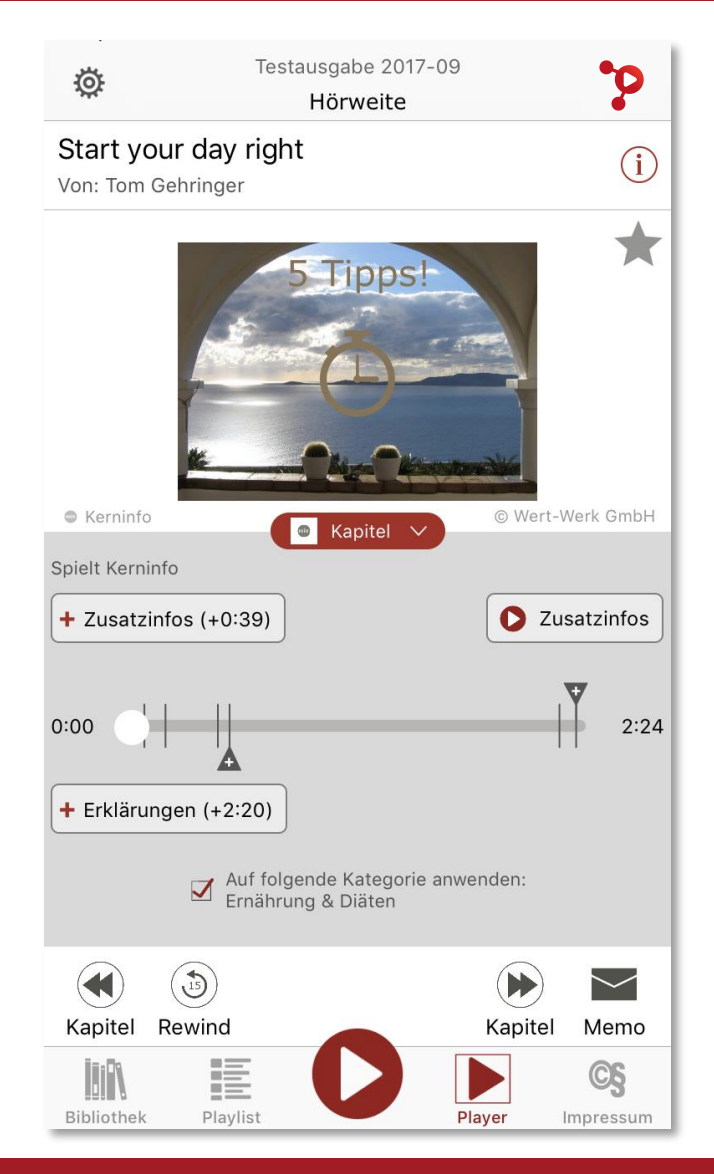

Durch klicken auf **CO** Kapitel V kann das Playerfenster vergrößert und auch wieder verkleinert werden.

In der vergrößerten Ansicht können nun Zusatzinfos und / oder Erklärungen dazu oder weggeschaltet werden.

Die "Striche" kennzeichnen die einzelnen Kapitel und die "+" zeigen, ob es an dieser Stelle weiterführende Informationen gibt.

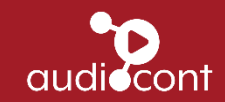

# Player – Zeitleiste (2)

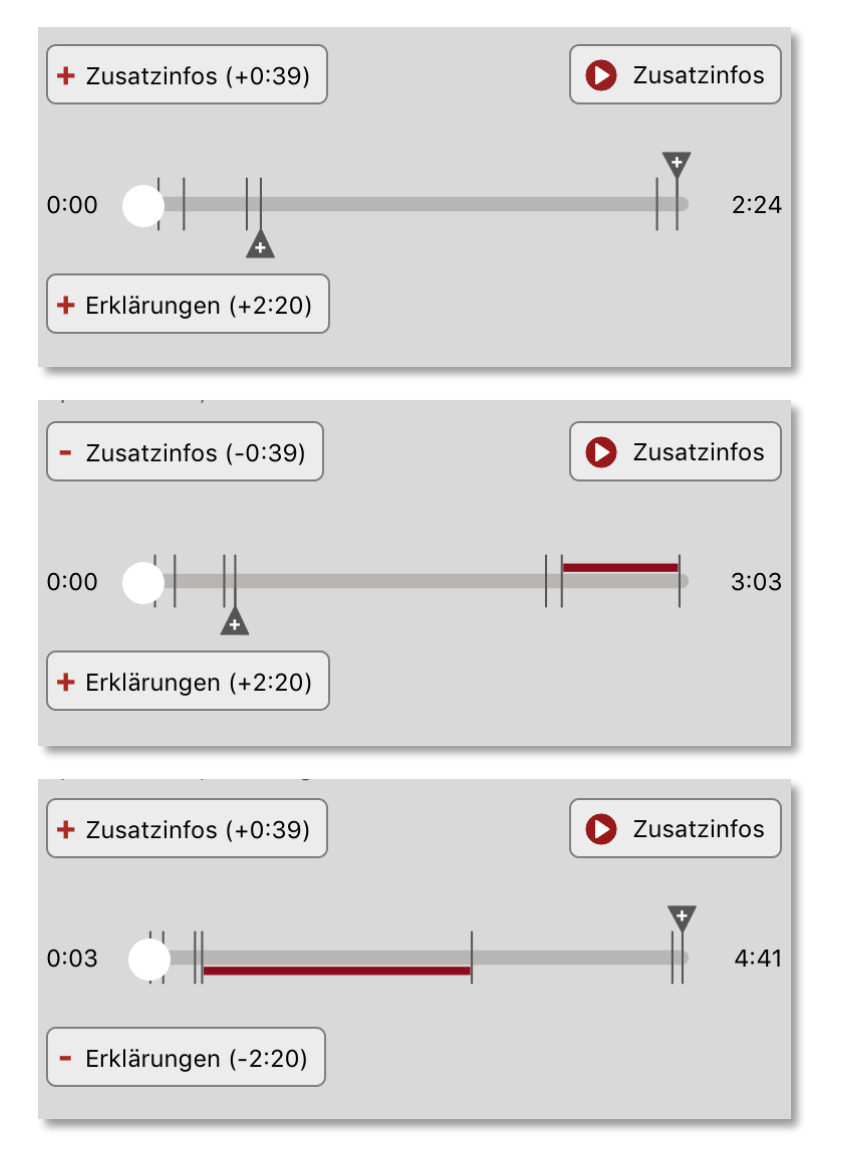

Es wird der normale Inhalt wiedergegeben. Die Laufzeit beträgt 2 Minuten und 24 Sekunden.

Es wird eine Zusatzinfo wiedergegeben. Dadurch verlängert sich die Laufzeit um 39 Sekunden.

Es wird eine Erklärung zusätzlich wiedergegeben Dadurch verlängert sich die Laufzeitzeit um 2 Minuten und 20 Sekunden.

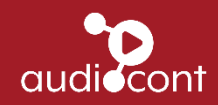

# Player - Zeitleiste (3)

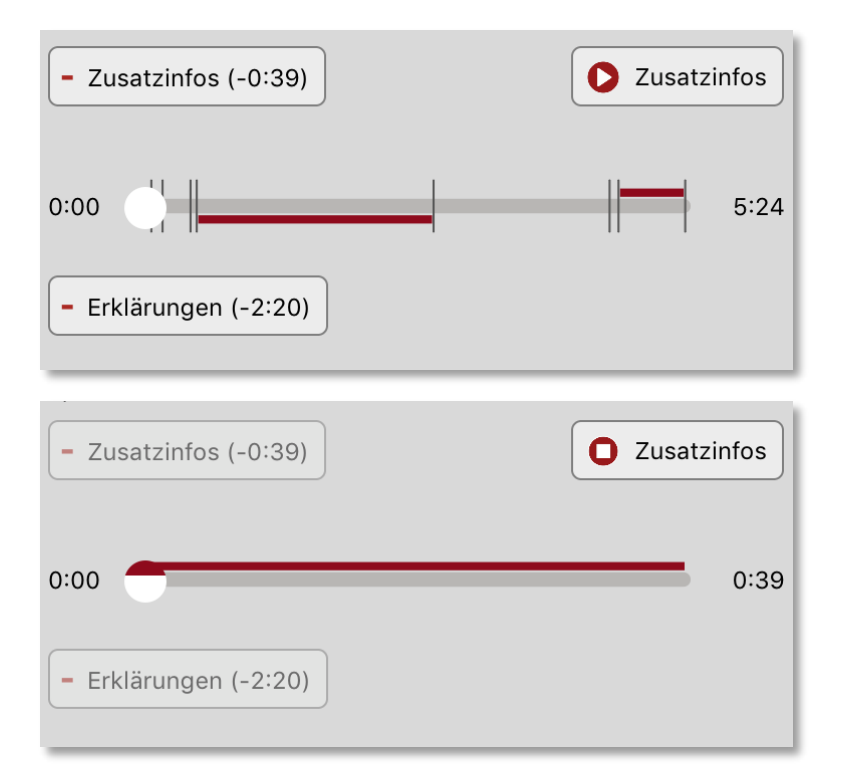

Es wird die Zusatzinfos und die Erklärungen abgespielt.<br>Die Gesamtlaufzeit beträgt nun<br>5 Minuten und 24 Sekunden

Es wird nur die Zusatzinfo wiedergegeben.<br>Dauer: 39 Sekunden

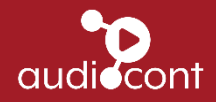

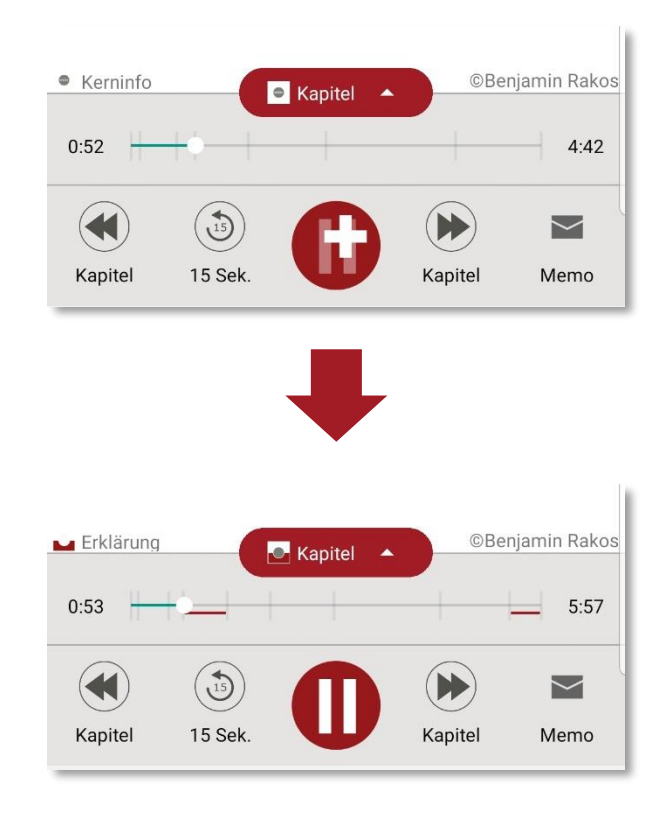

Auch im verkleinerten Player sieht man, was gerade gespielt wird.

Das Playersymbol **D** kennzeichnet, dass es weitere Zusatzinfos oder Erklärungen gibt. Durch Betätigen des Buttons wird sofort die weiterführende Information abgespielt.

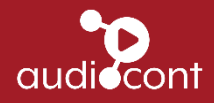

#### **Auto - Modus**

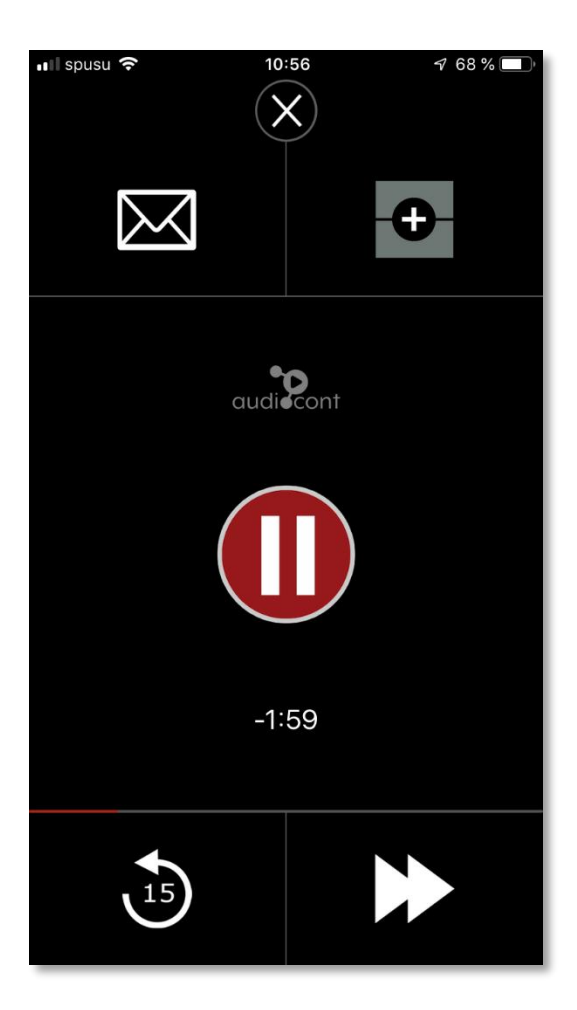

Der "Auto-Modus" ist für das Autofahren optimiert und zeigt nur die wesentlichsten Möglichkeiten an:

- Play- und Pause-Button
- · Die Möglichkeit ein Memo zu schicken
- Alle Zusatzinfos und Erklärungen auf einmal dazu bzw. wegzuschalten
- · 15 Sekunden zurückspulen
- · Zum nächsten Artikel springen

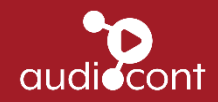

#### Verschlüsselung

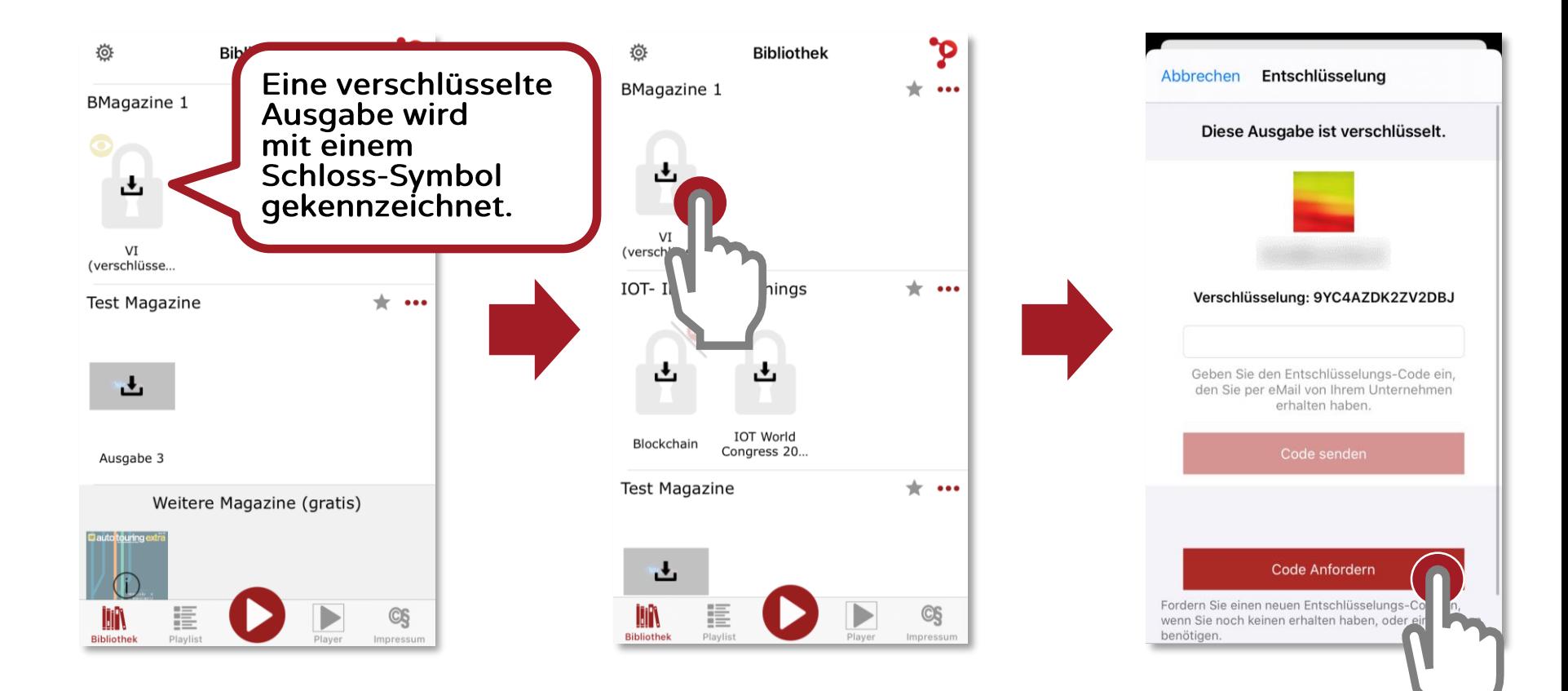

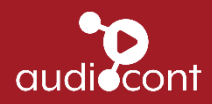

#### Verschlüsselung

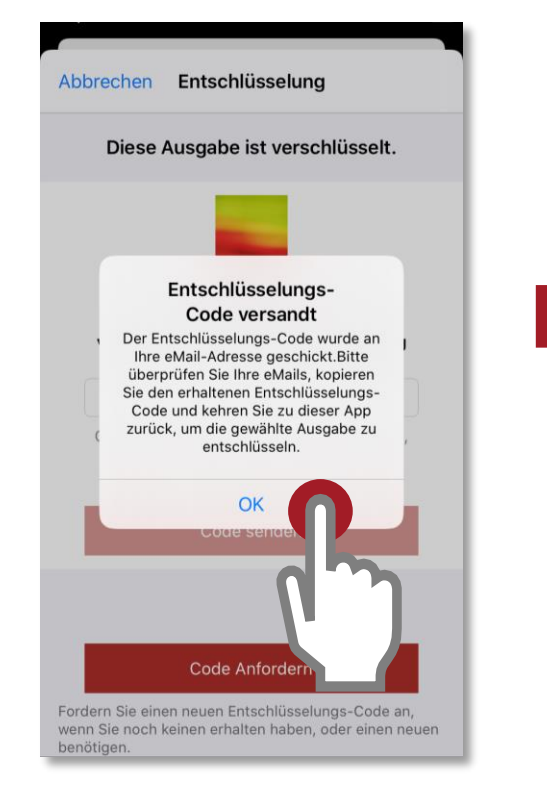

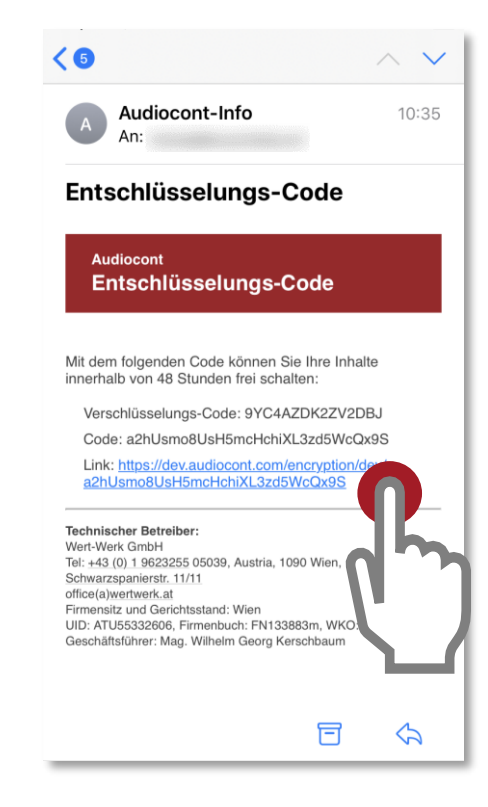

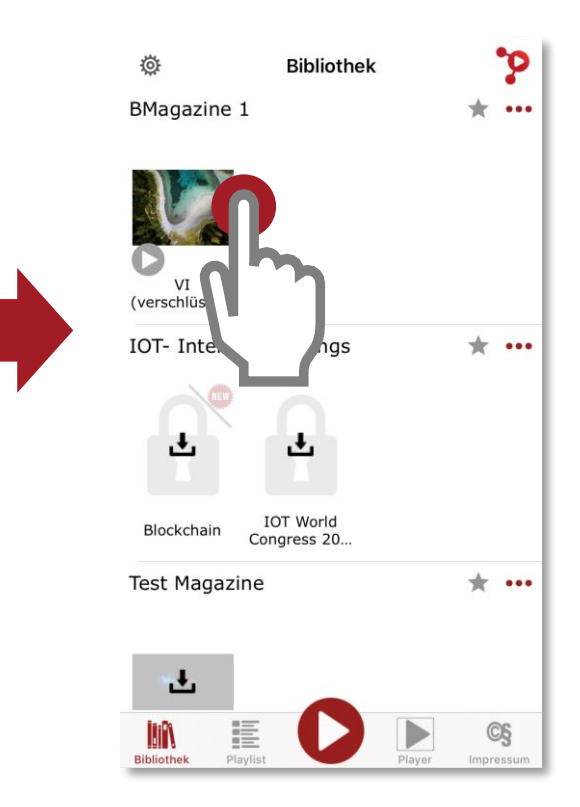

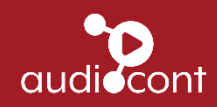